## Audacity භාවිතයේ මූලිකාාංග

- නව **නිර්මාණ** කවුළුවක් ලබා ගැනීම (New)
- **නිර්මාණය** කල ශ්රවය සන්ධාරය තැම්පත් කිරීම (Save)
- ශ්රවය සන්ධාරයක් අපනයනය කිරීම (Export Audio)

## නව නිර්මාණ කවුළුවක් ලබා ගැනීම

 $\cdot$  File  $\rightarrow$  New

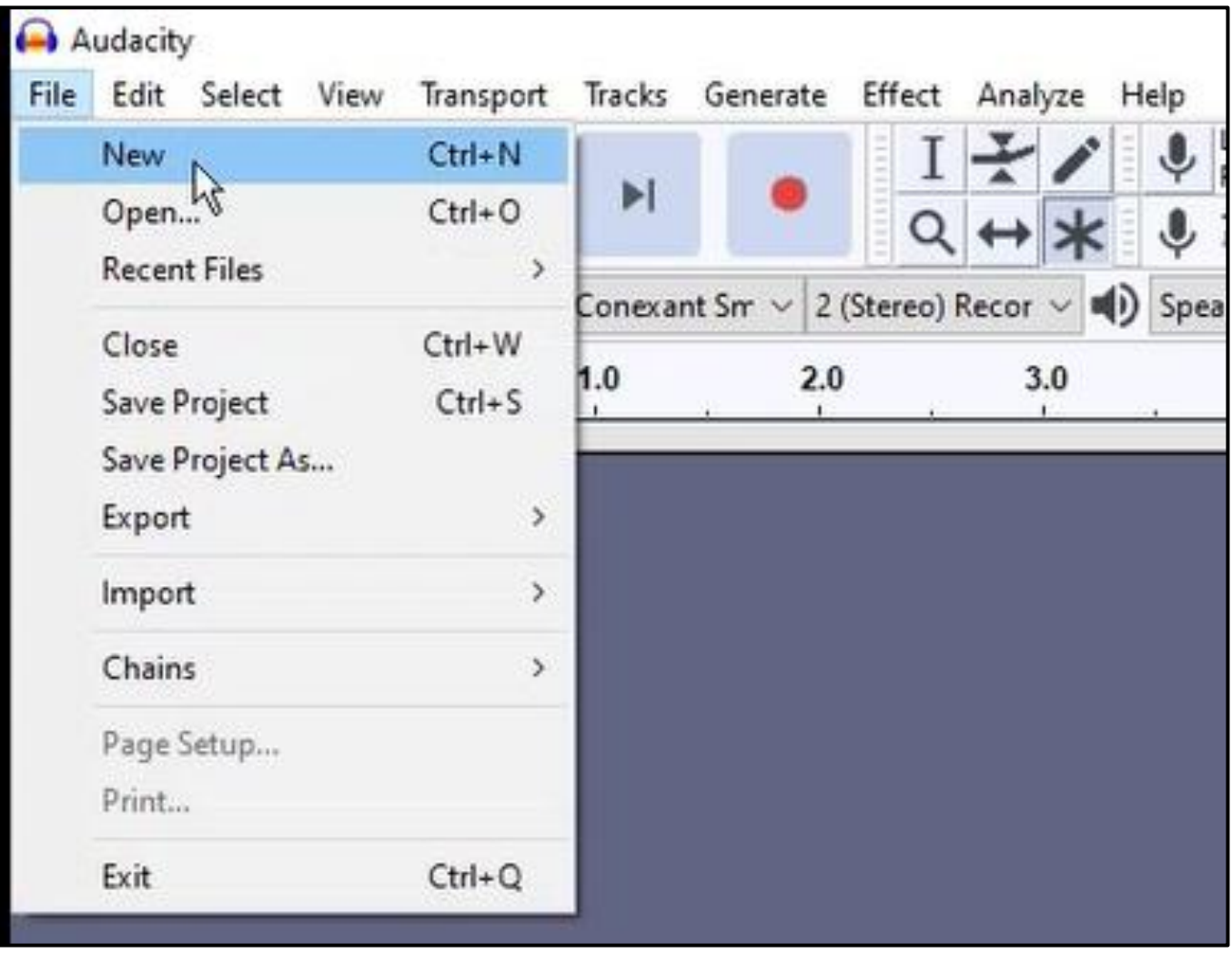

## **නිර්මාණය** කල ශ්රවය සන්ධාරය තැම්පත් කිරීම

- File  $\rightarrow$  Save project
- Audacity භාවිතයෙන් නිමර්ාණය කරන ලද යගානුවක් .aup යගානු දිගුව යටයත් තැම්පත් වීම සිදුයේ.
- File  $\rightarrow$  Save project as  $\infty$ ත්රීම මගින් යවනත් යගානු ආකෘතියකට තැම්පත් කර ගැනීමට අවස්ථාව සලසා යේ.

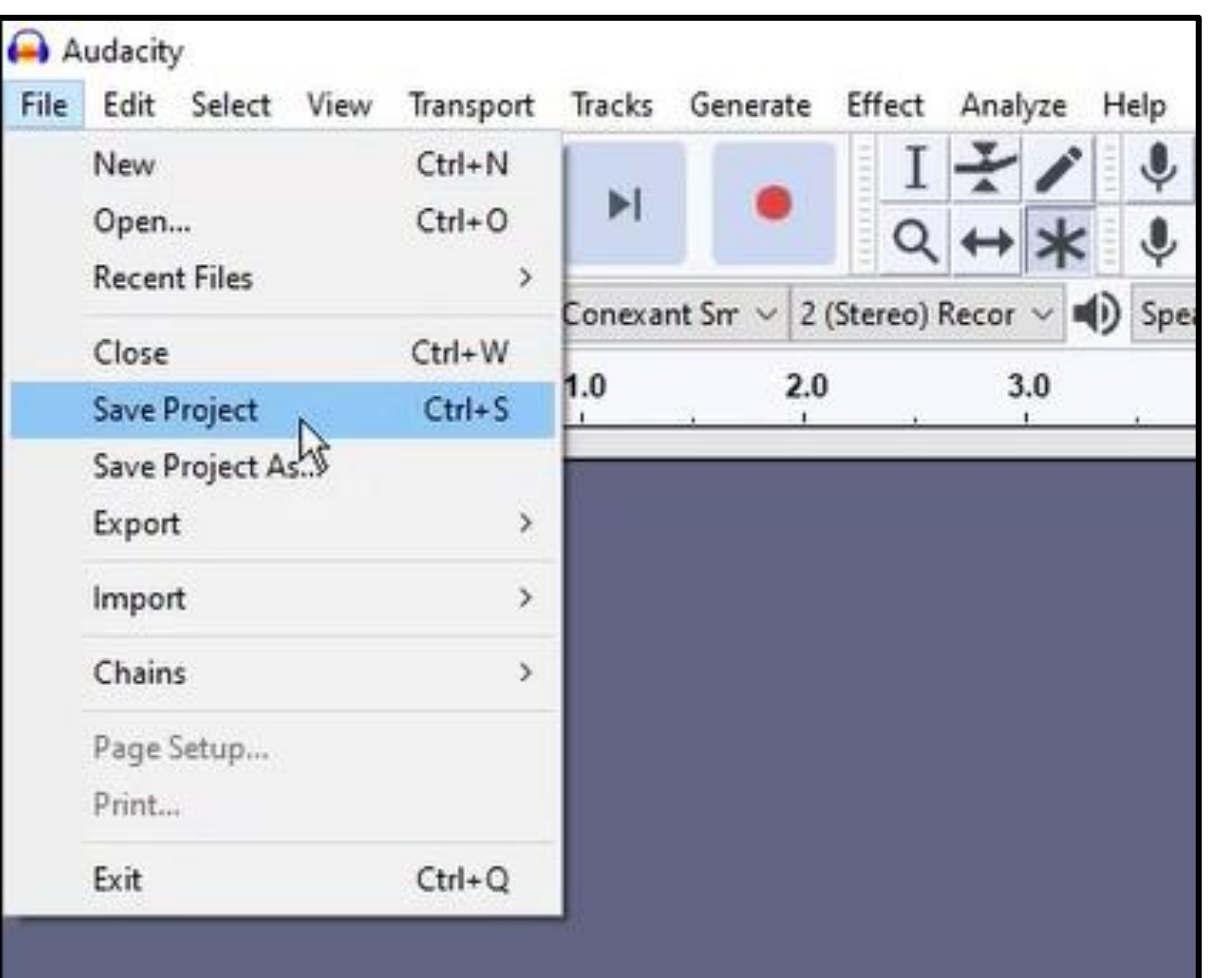

## ශ්රවය සන්ධාරයක් අපනයනය කිරීම (Export Audio)

- $\bullet$  File  $\rightarrow$  Export තෝරා ගන්න.
- ඉන්පසු ලැයබන යමනුයවන් යගානු ආකෘතිය යතෝරා ගන්න.

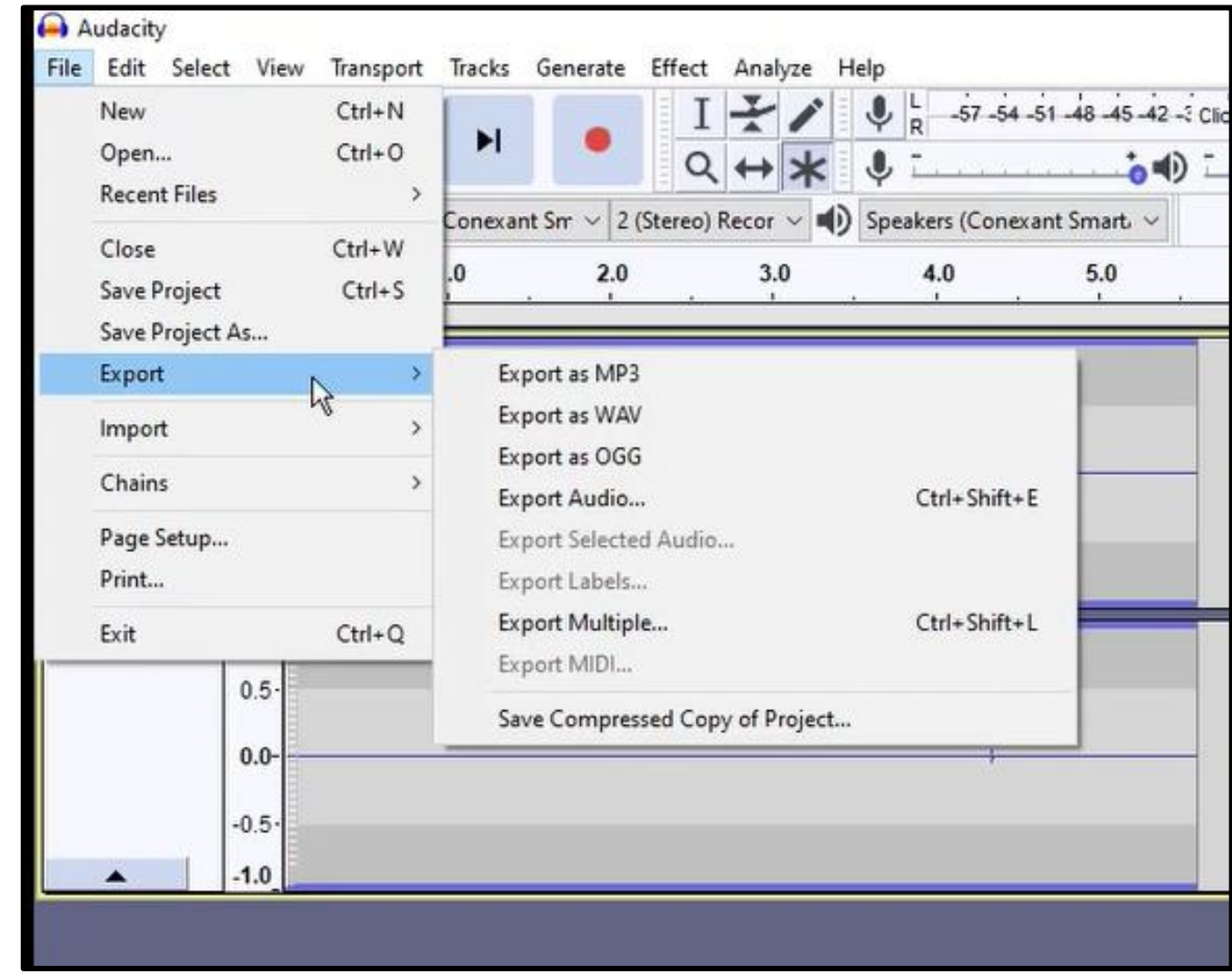

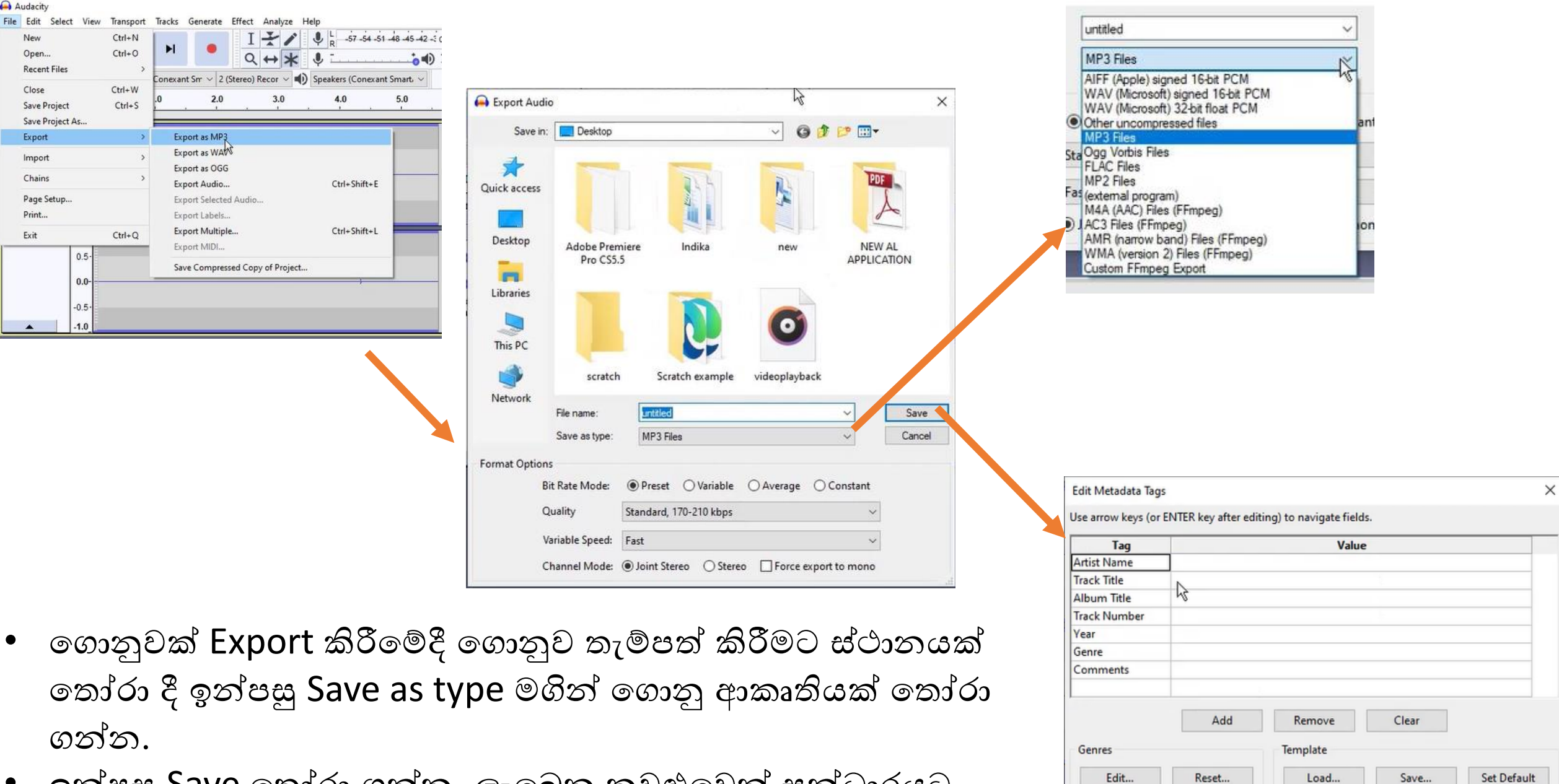

OK

Cancel

• ඉන්පසු Save තෝරා ගන්න. ලැබෙන කවුළුවෙන් සන්ධාරයට අදාලව විස්තර ඇතුළත් කර Ok click කරන්න.